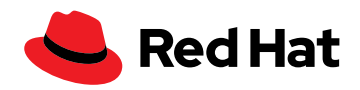

# 5 steps to getting started with Red Hat OpenShift

Ready to get started with Red Hat<sup>®</sup> OpenShift<sup>®</sup>? We have compiled this checklist to help you set up your environment and start building and deploying your first applications. Our list contains tips and best practices that cover everything from deploying your first OpenShift clusters in Red Hat Hybrid Cloud Console to the operators every Red Hat OpenShift environment should have.

# 1 Explore Red Hat Customer Portal

Red Hat Customer Portal is your starting point for building your first application with Red Hat OpenShift. The <u>Red Hat OpenShift</u> product page in the Customer Portal provides quick access to:

- Product documentation.
- Knowledgebase and community discussions.
- Critical security advisories.
- > Self-service and live support options.

# 2 Get started with Red Hat Hybrid Cloud Console

After familiarizing yourself with the Customer Portal, log into <u>Hybrid</u> <u>Cloud Console</u> to install Red Hat OpenShift and register your first cluster. There are 4 methods available to install a cluster, and your method will depend on the <u>cluster type required</u>.

### Install Red Hat OpenShift and your first cluster

After selecting your method, <u>follow the documentation</u> to install Red Hat OpenShift and register your first cluster. The documentation provides platform-specific instructions for Amazon Web Services (AWS), Microsoft Azure, and others.

- **1.** Use the OpenShift installer to generate a configuration file to set network, storage, and authentication settings.
- 2. Deploy the cluster using the OpenShift installer.
- 3. Verify the cluster installation in Hybrid Cloud Console.

## Use Hybrid Cloud Console to manage Red Hat OpenShift

Hybrid Cloud Console includes tools for automating code deployment, databases, server provisioning, and application testing. Use Hybrid Cloud Console to:

- Access Red Hat Insights to identify and remediate potential security, performance, and availability threats to your Red Hat infrastructure.
- Get information on Red Hat subscription tools to manage your Red Hat products.
- > Track costs for your clouds and containers across Red Hat products.

# **3** Complete post-installation configuration steps

#### Authenticate and authorize users

The first step after installation is configuring and managing user authentication for OpenShift clusters. Red Hat OpenShift supports multiple identity providers, including htpasswd, Keystone, lightweight directory access protocol (LDAP), Google, GitHub, and others.

Learn more about authentication and authorization.

#### **Configure and manage storage**

Red Hat OpenShift supports persistent and ephemeral data storage for your clusters, whether you are using on-premise, cloud, or hybrid cloud infrastructure.

- Persistent is used for stateful applications that require persistent storage.
- > Ephemeral is used for stateless applications.

Learn more about storage management.

#### Install and configure logging

Logging is a separate subsystem that you install alongside Red Hat OpenShift. Logging can collect and aggregate logs from your clusters, including node system audit logs, application container logs, and infrastructure logs.

Before installing the logging component, you will need to deploy the OpenShift Elasticsearch and Red Hat OpenShift logging operators.

Logging can be installed using the web console or the command line interface.

Learn more about logging.

## Configure and use the monitoring stack

Unlike logging, the OpenShift monitoring stack is installed as part of the Red Hat OpenShift installation. The monitoring stack is preconfigured, preinstalled, and self-updating. You can also set up monitoring for user-defined projects in addition to the default monitoring.

Use the web console to monitor metrics, alerts, and dashboards.

Learn more about the monitoring stack.

## Allow Telemetry for Red Hat OpenShift

Telemetry collects anonymized information about OpenShift clusters and components from installations worldwide. Red Hat uses this information to make improvements to the Red Hat OpenShift experience. None of the information is shared with third parties and you can opt out of Telemetry at any time.

Learn more about Telemetry.

#### 4 Put operators to work

#### What are operators?

Operators extend the functionality of an OpenShift cluster and make it simpler for you to manage your applications. As a core part of Red Hat OpenShift, operators are used for automating the installation, configuration, and management of Red Hat OpenShift features and other Kubernetes-native applications.

Red Hat OpenShift OperatorHub is your source for certified operators from software vendor partners and the open source community.

#### Use these 3 operators to get started

- 1. Red Hat OpenShift GitOps
- 2. Red Hat OpenShift Pipelines
- 3. Red Hat OpenShift Virtualization

Learn more about working with operators.

#### Stay up to date 5

Staying on the latest version of Red Hat OpenShift is critical to getting the most up-to-date features and functionality. Keep up with what is new and what is next with Red Hat OpenShift, and learn more about Red Hat's life cycle policy for Red Hat OpenShift.

Make sure you are receiving the latest news, events, and more from Red Hat to help you make the most of your Red Hat OpenShift subscription. Update your email preferences today.

#### Get help when you need it

Visit our support site for technical or product questions. If you need assistance for issues with your account, our customer service team is here to help.

#### Ask an OpenShift Admin

Join us on Wednesdays at 11 AM ET for our Ask an OpenShift Admin hour, where product experts cover specific Red Hat OpenShift Container Platform topics and the different tools that containers need to run in a cloud-native environment.

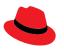

#### About Red Hat

Red Hat helps customers standardize across environments, develop cloud-native applications, and integrate, automate, secure, and manage complex environments with award-winning support, training, and consulting services.

 ${\bf f} \ \ facebook.com/redhatinc$ ♥ @RedHat in linkedin.com/company/red-hat

redhat.com

419202\_202307

North America 1 888 REDHAT1 www.redhat.com

| Europe, Middle East,<br>and Africa | Asia Pacific    |
|------------------------------------|-----------------|
| 00800 7334 2835                    | +65 6490 4200   |
| europe@redhat.com                  | apac@redhat.com |

| Latin America                             |
|-------------------------------------------|
| +54 11 4329 7300<br>info-latam@redhat.com |

Copyright © 2023 Red Hat, Inc. Red Hat, the Red Hat logo, and OpenShift are trademarks or registered trademarks of Red Hat, Inc. or its subsidiaries in the United States and other countries. Linux® is the registered trademark of Linus Torvalds in the U.S. and other countries. All other trademarks are the property of their respective owners.